# SSL UC1

# Solid State Logic OXFORD • ENGIAND

# https://www.solidstatelogic.com/get-started

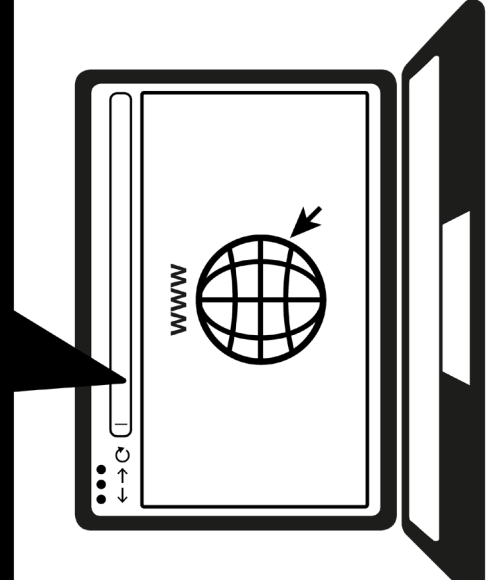

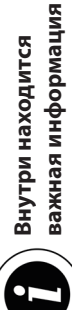

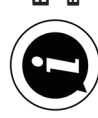

# **Зарегистрируйтесь сегодня**

Зарегистрируйте свое устройство SSL UC1 для максимально эффективного и удобного его использования. После регистрации вы сможете загружать любые дополнительные программные продукты, доступные для вашего изделия. Перейдите на страницу **solidstatelogic.com/get-started** и следуйте инструкциям на экране. В процессе регистрации вам нужно будет ввести серийный номер вашего устройства UC1. Его можно найти в нижней части вашего устройства.

# XX-XXXXXX-XXXXXXXXXXXXX **SERIAL NUMBER**

# **Распаковка**

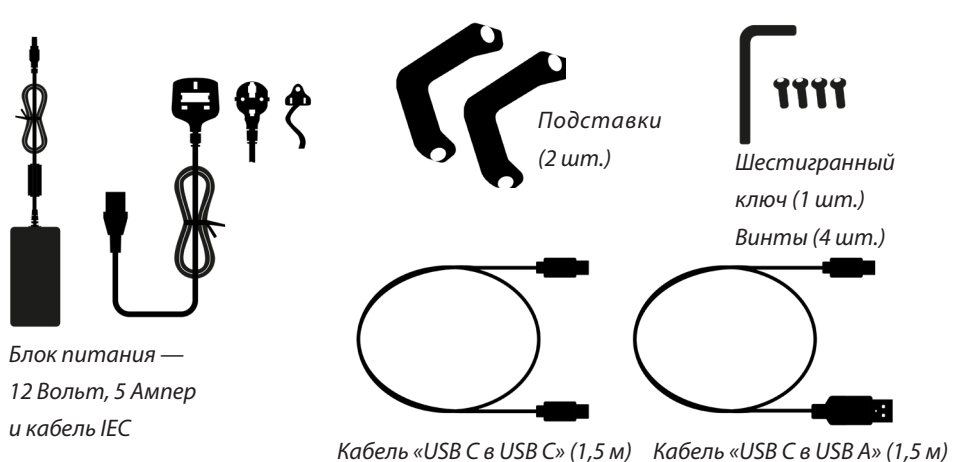

# **Крепление подставок (дополнительно)**

При желании устройство UC1 может использоваться с прикручиваемыми подставками. Отверстия в верхней части основания обеспечивают различные углы наклона устройства. Кроме того, благодаря возможности прикреплять подставки разными сторонами предоставляется еще больший выбор углов наклона.

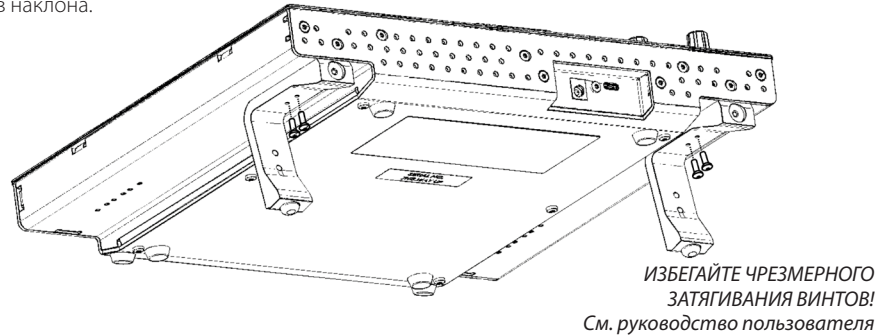

# **Подключение устройства UC1**

- 1. Подсоедините блок питания (входит в комплект) к разъему питания **постоянным током** на панели соединителей.
- 2. Подсоедините один из кабелей USB (входят в комплект) одним концом к компьютеру, а другим — к разъему **USB**.

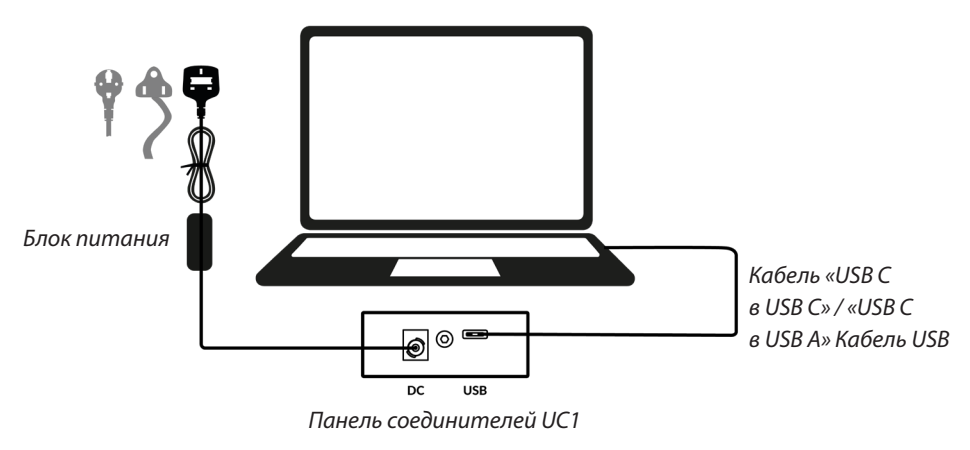

# **Установка программного обеспечения SSL 360°**

Лля работы устройства UC1 требуется установить программное обеспечение SSL 360° на ваш компьютер.

Программное обеспечение SSL 360° позволяет вам видеть все ваши плагины Channel Strip 2 и Bus Compressor 2 пакета SSL Native и управлять ими из одного места — это как работа на виртуальном микшере SSL!

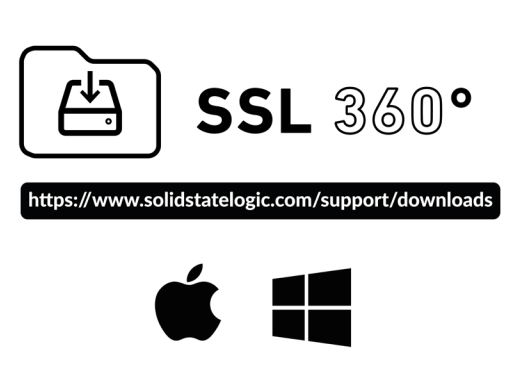

# **Установка и регистрация плагинов SSL Native**

Скачайте плагины пакета SSL Native — **Channel Strip 2** и **Bus Compressor 2** на веб-сайте SSL и установите их (доступны в форматах AAX Native, AU и VST3).

Вам необходимо зарегистрировать свое устройство UC1 в своей учетной записи SSL, чтобы получить лицензии на плагины:

**account.solidstatelogic.com/login/signup**

# B2BYGH01

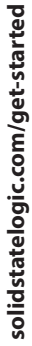

зашего устройства!

Обязательно зарегистрируйтесь для максимально эффективного и удобного использования

# Спасибо

канале SSL и получите новые знания об использовании вашего

Ознакомьтесь с обучающими материалами на YouTube-

Обучающие материалы на YouTube

# youtube.com/user/SSLvideos

оборудования SSL

совместимость устройства с вашей системой. Данный ресурс

solidstatelogic.com/support

также содержит ответы на часто задаваемые вопросы.

Посетите справочный центр Solid State Logic, чтобы проверить

Совместимость, устранение неполадок

и часто задаваемые вопросы

SSL UC1 : OS Compatibility **Results** 

 $\leftarrow$   $\rightarrow$   $\odot$  https://www.solidstatelogic.com/support

Solid State Logic Help Centre

Q SSL UC1 Compatibility

SSL UF8 : OS Compatibility

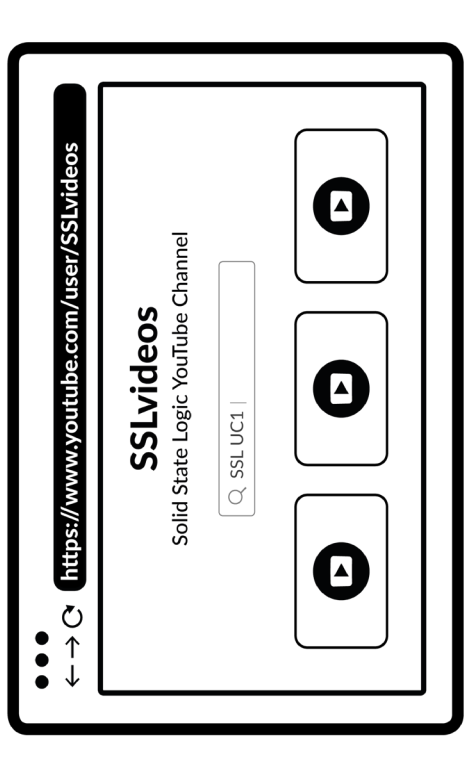

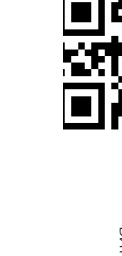

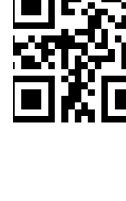